Technical Sheet: Queen Anne Circulation Area 165-175 rev 1.0: 10/13

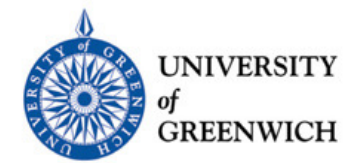

## **How to operate the AV Equipment**

## **Turn on the display screen**

Press On (top left button) on control panel

Select device to be displayed, e.g. Laptop on control panel.

## **Laptop connection via VGA**

 Connect the laptop's external monitor output (15-pin 'D-shape' connector) to the trailing VGA cable

 Enable the external monitor (VGA) output on your laptop, e.g. Fn+F7 (key combination may vary)

 For laptop audio (if required): connect laptop audio/headphone output to the trailing audio cable (mini-jack connector). The laptop's own volume may also need to be adjusted.

Adjust volume as required using VOLUME buttons on right-hand side of control panel.

## **iPad connection via VGA**

 $-$  -matrix  $-$  -matrix  $-$  -matrix  $-$  -matrix  $-$  -matrix  $-$  -matrix  $-$  -matrix  $-$ 

 -

Adjust volume as required using VOLUME buttons on right-hand side of control panel.

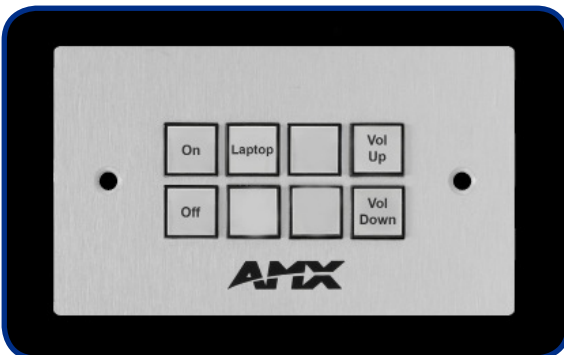